Northolt High School

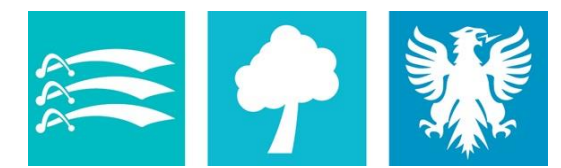

Committed to excellence

# Google Classroom

## A quick guide to using Google Classroom

#### **Contents**

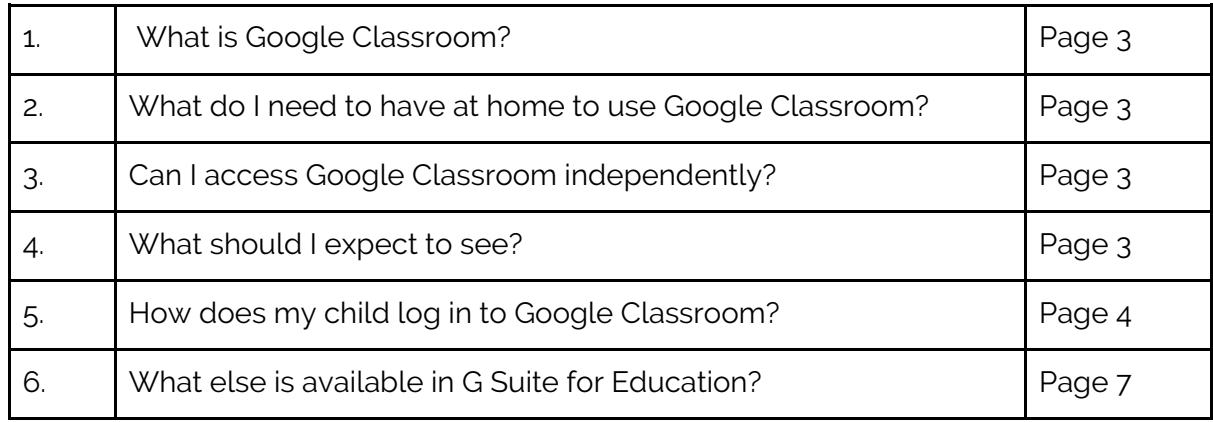

### 1. What is Google Classroom?

At Northolt High School we use *Google Suite for Education*. This means we have access to a number of apps designed for use in schools. Google's safety and privacy features are all compliant with DfE requirements and our use of them is covered by our data use and protection policies. Google Suite for Education is cloud-based which means it can be accessed from any device with an internet connection.

All students have a gmail account linked to the school. The first part of the email address is unique to each child. Each email address ends in @northolthigh.org.uk.

Students also have access to their own Google Drive, which stores documents and several other apps including a calendar which has their school timetable on it.

Google Classroom is a closed app, which means that only people who are invited by the teacher can join the classroom or see any of its content. The members of each classroom are the students who are timetabled into that class normally, the class teacher, the Subject Leader and someone from the ICT support team. Only they can see what is in that classroom.

Students have a separate classroom for every separate class on their timetable. They can see work posted there by their teacher, take quizzes and get instant feedback on them, interact with resources and submit learning tasks for their teacher to give them feedback. Many students are very comfortable with using this technology already.

#### 2. What do I need to have at home to use Google Classroom?

As Google Classroom is cloud-based you will need internet access in order for your child to use it. If you have a PC or laptop, your child will be able to work directly online. If you have access via a tablet or smartphone or smart TV, your child may be able to access the resources but not complete the work online. This just means they will look at what the teacher has set online, then complete the work on paper or in their book.

If you have no access to the internet at all, please let us know and we will provide paper-based learning tasks for your child.

#### 3. Can I access Google Classroom independently?

Currently we do not have independent logins for parents. You should ask your child to show you their learning on Google Classroom.

#### 4. What should I expect to see?

Teachers will set lessons following the usual timetable. Your child will be able to see lessons in each of their Google Classrooms online.

#### 5. How does my child log in to Google Classroom?

5.1 Open your web browser, search for Google and sign in.

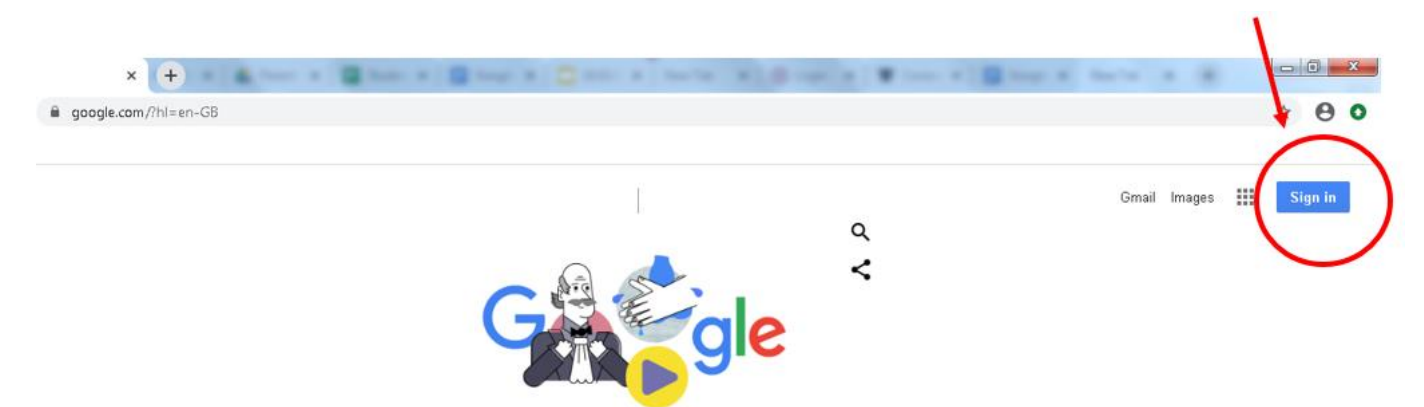

5.2 Click on the 'waffle' and select 'Google Classroom'

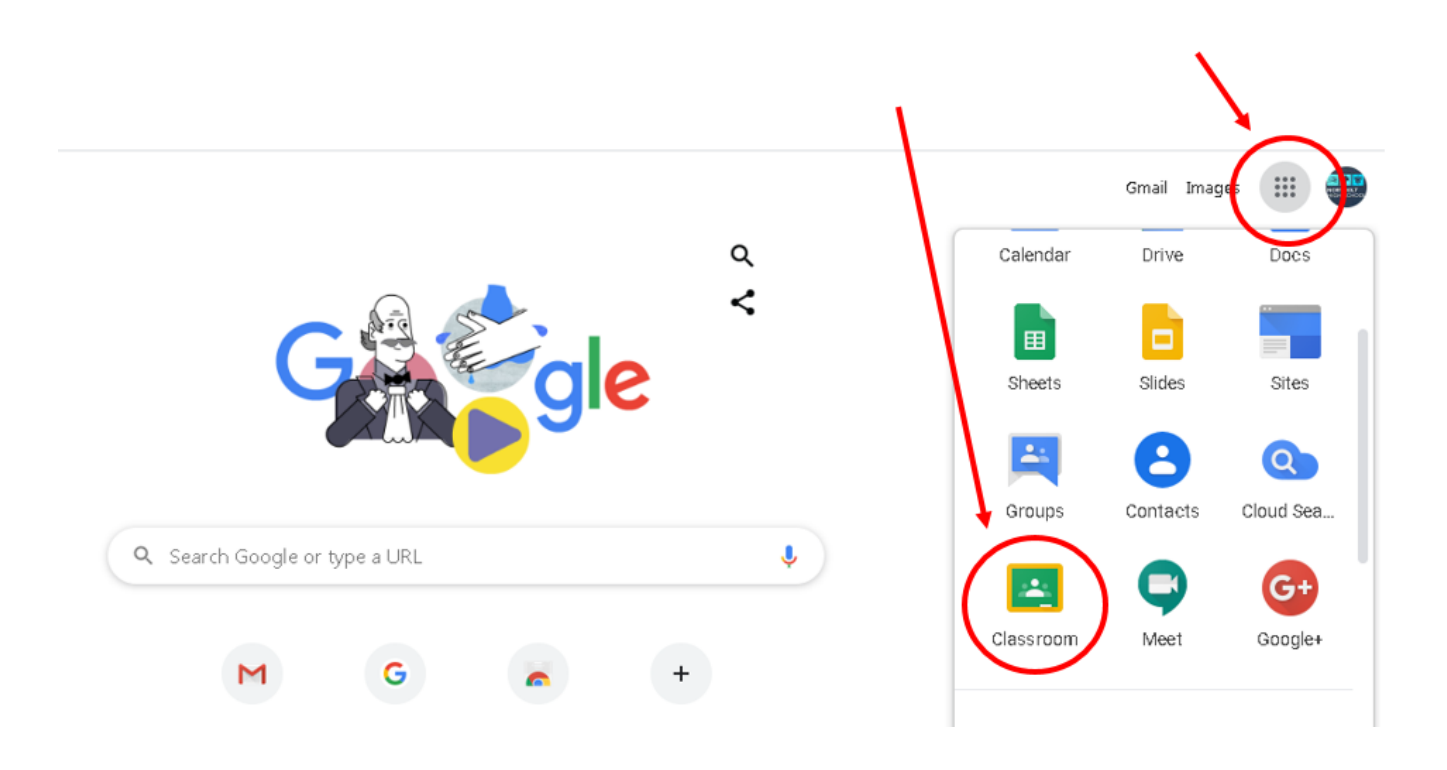

5.3 Your child will then see a screen which shows all of their Google Classrooms. They are labelled with their class code. At the end of this booklet you can see which class code matches which subject.

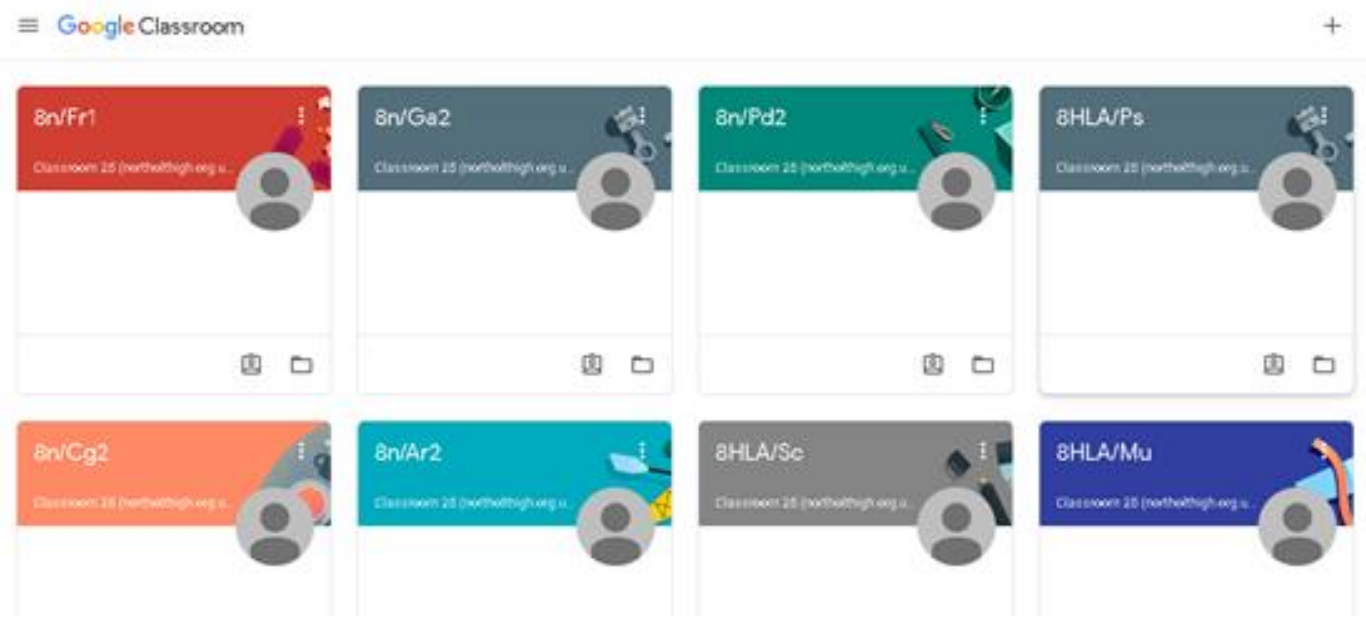

5.4 Your child can then click on a classroom and it will take them to the 'Stream' page. On the left you will see any work which is due to be handed in. In this case, the student is up to date. Each item on the list is a new assignment or lesson and you can see the date on which it was set.

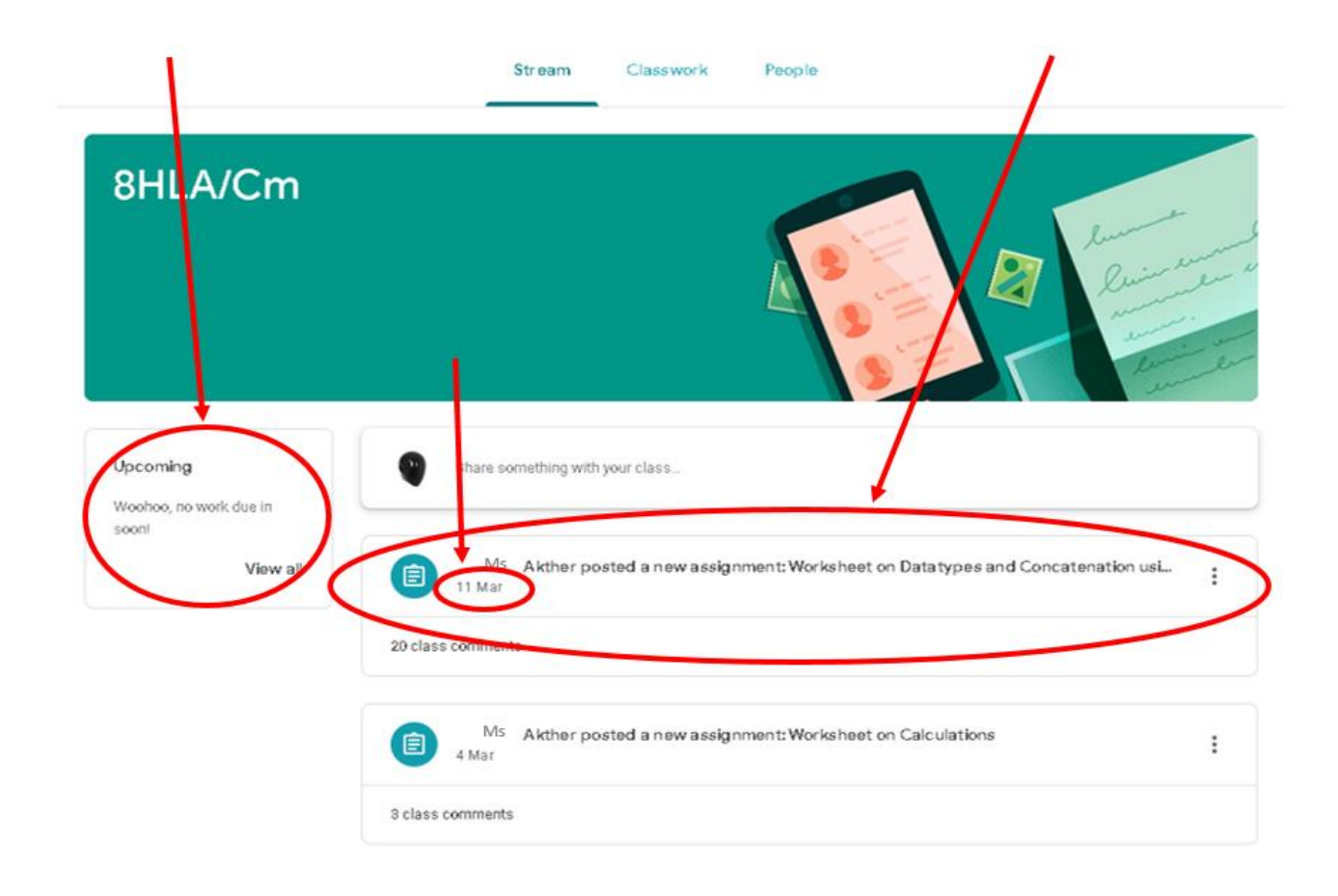

Ŧ

5.5 Clicking on an item on the list will then open up the lesson. You can see the instructions, and any resources or tasks linked to the lesson. Clicking on any of these links will then take you to resources to view or to complete learning tasks on.

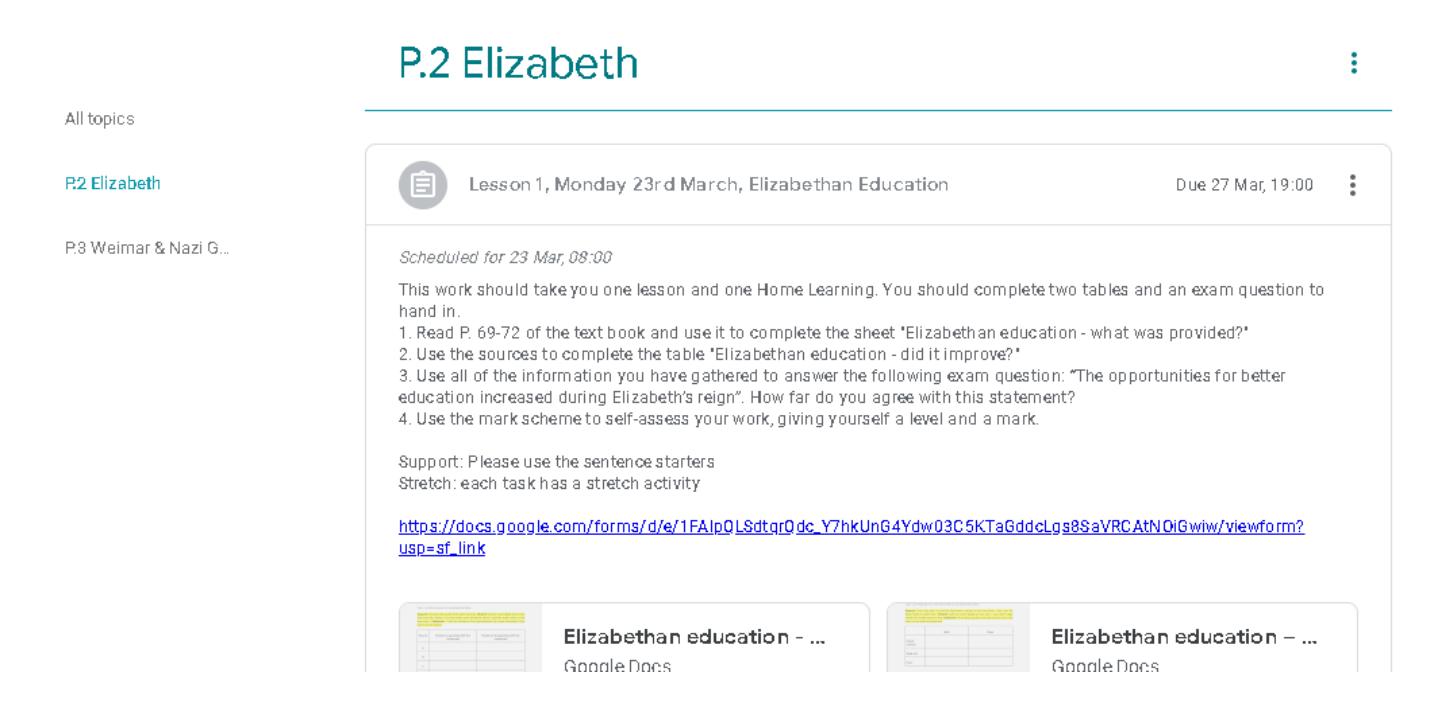

5.6 Some of the work set in Google Classroom can be completed online. When it is complete, your child will be able to hand it in electronically and get feedback from their teacher. They can also share work with others in the class and work on it together.

5.7 The 'Classwork' tab will take you to all of the learning tasks set by the teacher.

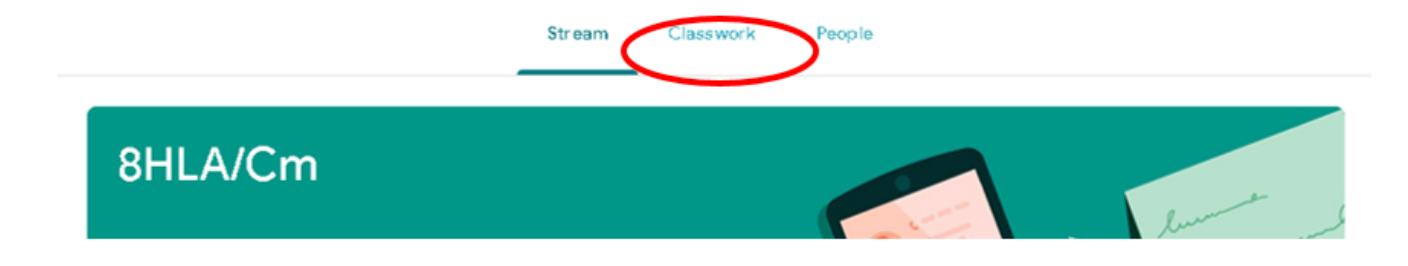

5.8 The 'People' tab allows students to communicate with their classmates and teacher.

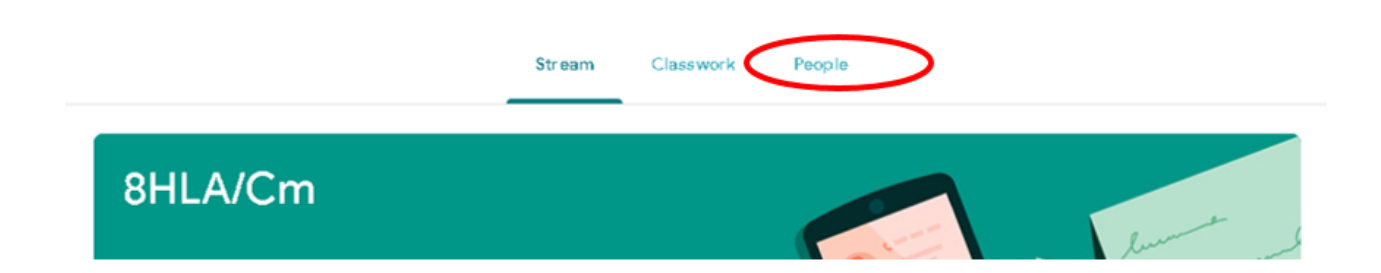

#### **6. What else is available in G Suite for Education?**

Many students have access to smart phones or tablets. As part of G Suite they can download a number of apps for free which they can use to help them with their learning. Some of the most useful ones are below.

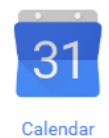

Google Calendar: Students' school timetables are already on their calendar. They can also add their own events, set reminders and alerts and share their calendar with you so yu can keep a track of their timetable on your own Google Calendar.

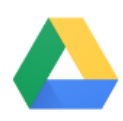

Google Drive: Each student has their own Google Drive folder where all of their documents and class work are stored. They can create folders to keep their work organised and share any documents with teachers or their peers.

**Drive** 

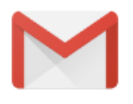

Gmail

Gmail: Every student has their own Gmail account which they can use to email their teachers or their peers.

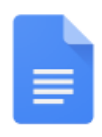

Google Docs: This is a word processing app similar to Microsoft Word. Docs are automatically saved in the student's drive and can be shared with others.

Docs

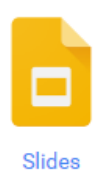

Google Slides: This app allows the student to create a presentation similar to PowerPoint. Again it is automatically shared into their Google Drive.

Google Sheets: This is similar to Excel and has much of the same functionality.

Sheets

田

Please note: Students have all signed an acceptable use agreement for their use of the school's ICT systems. Their Gmail account and all of the features of G Suite for Education may only be used for school work and students must always make appropriate use of the system. The school can access any student's account if there are concerns about the way in which it is being used.

For more information about how to discuss safe use of the internet with your child, please visit [The UK](https://www.saferinternet.org.uk/)  [Safer Internet Centre.](https://www.saferinternet.org.uk/) If you have concerns about anything you or your child sees online you can contact us at school or go to the [CEOP w](https://www.ceop.police.uk/safety-centre/)ebsite for more information.